# **Uni3ank**

# **How to manage**  your payments

The UniBank Mobile Banking App<sup>1</sup> is designed to make managing payments fast, simple and secure.

#### Managing payments

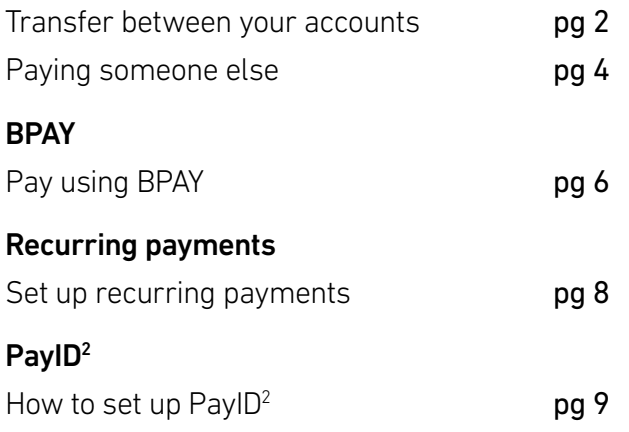

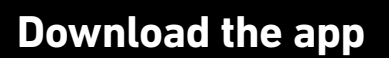

Make sure you have your Member Number and your Internet Banking Password, then simply download the app to get started.

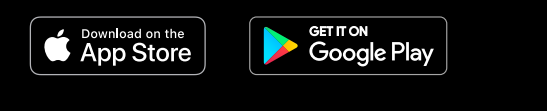

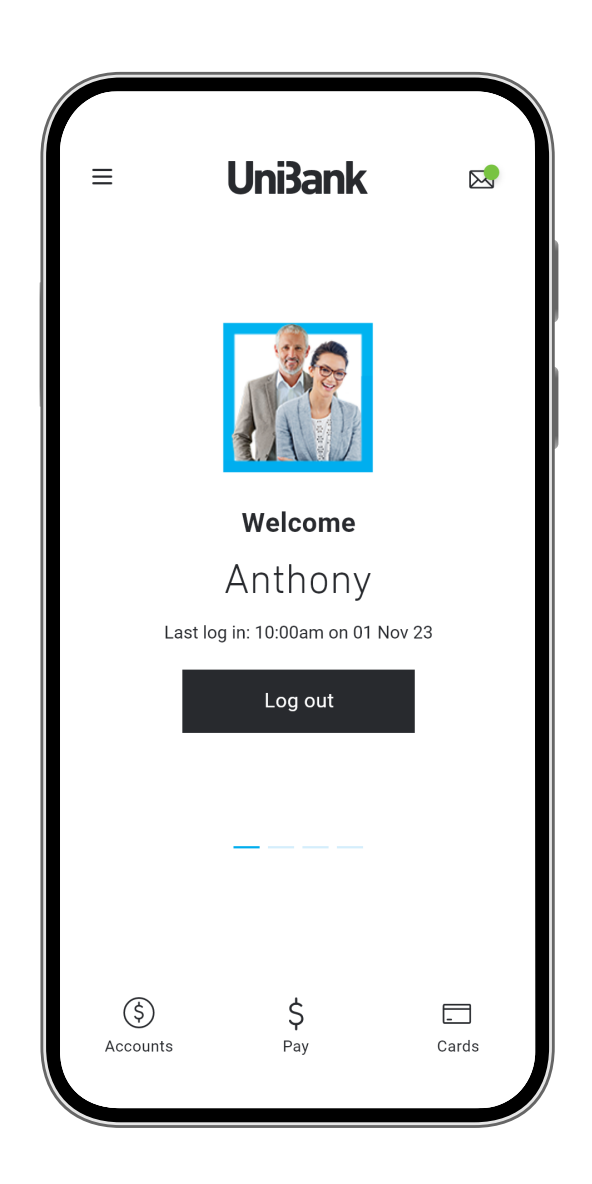

Transfer between your accounts

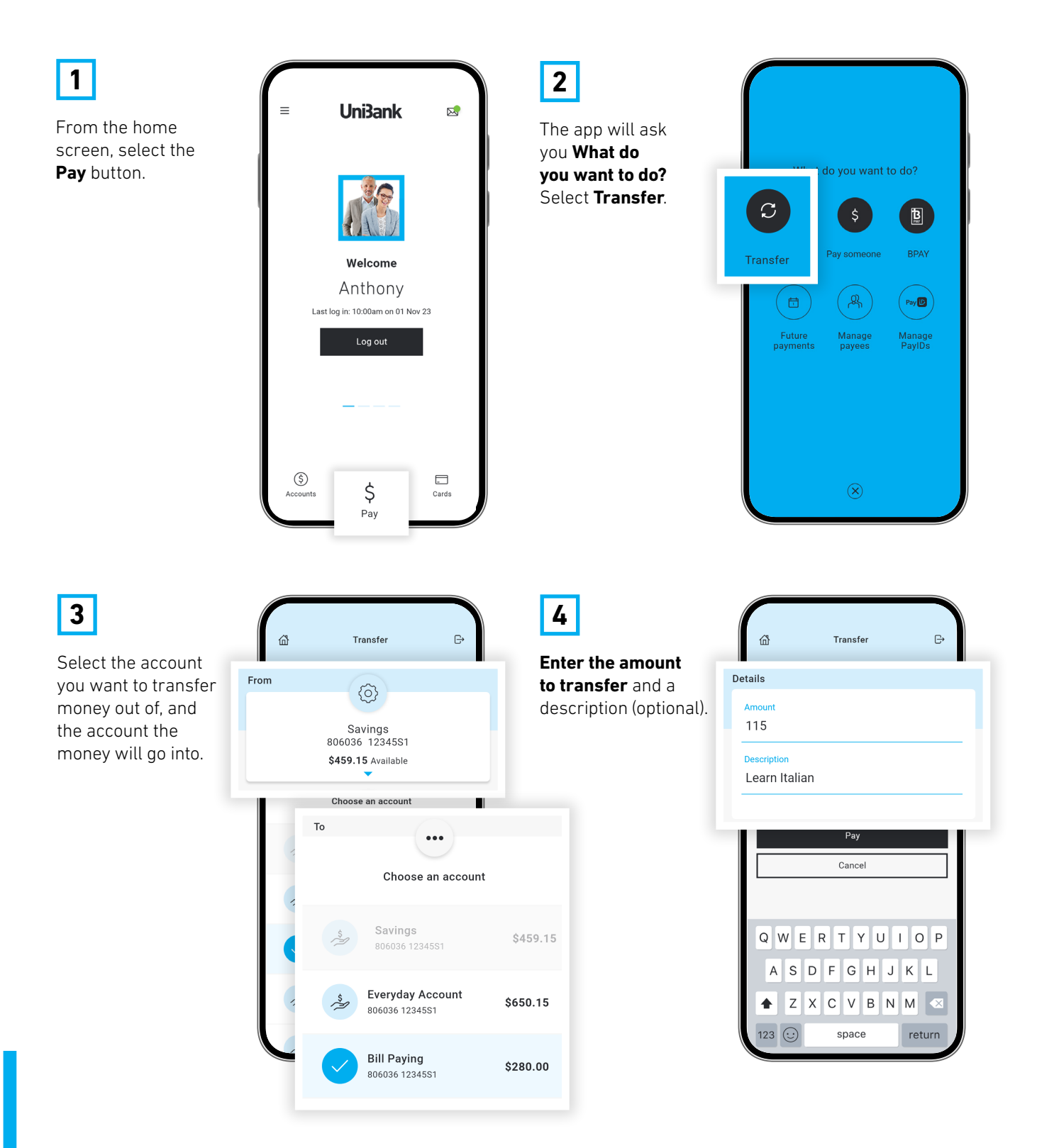

Transfer between your accounts – cont'd

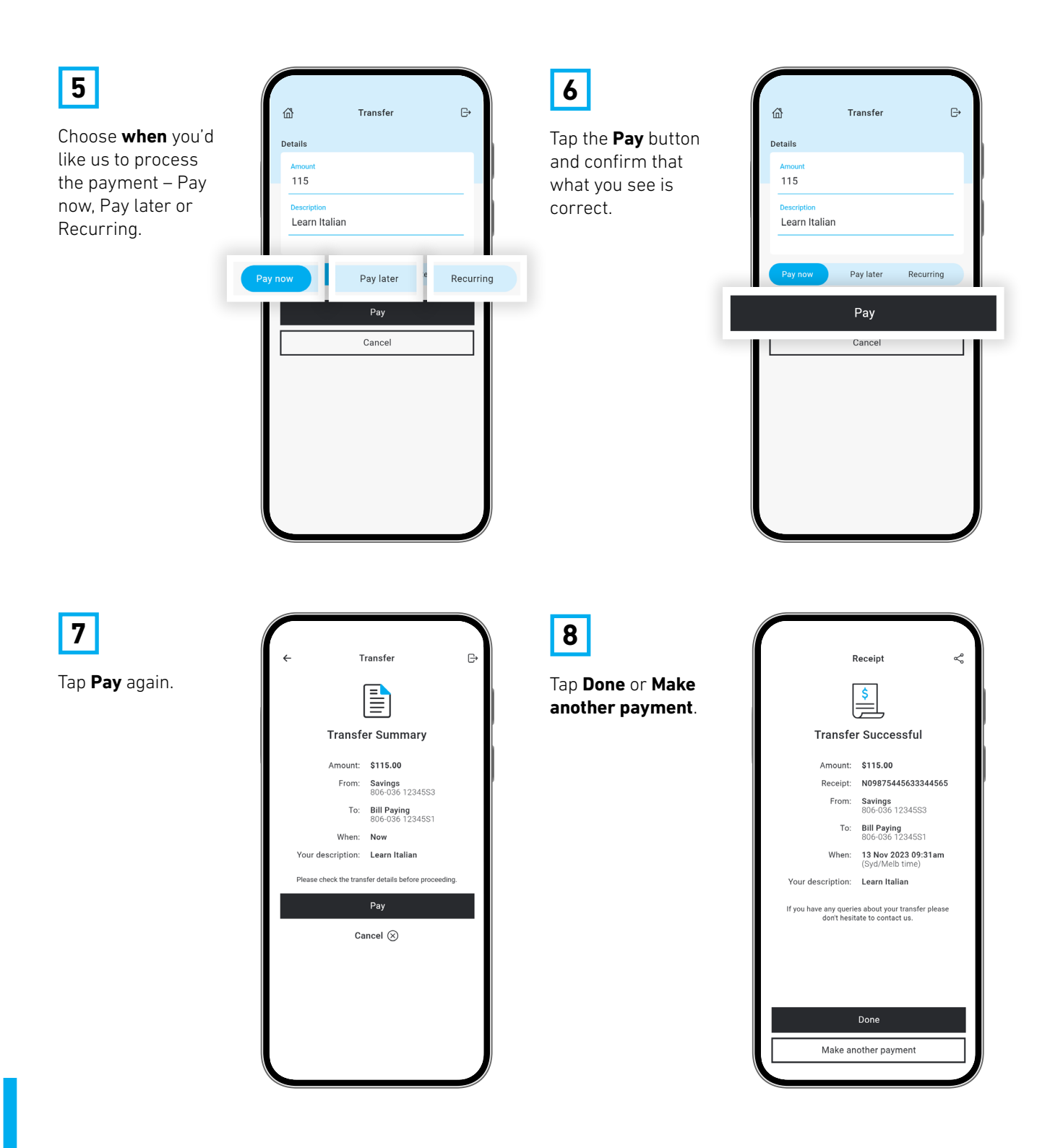

Paying someone else

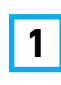

You can pay an individual or Business using their BSB & account number, or with their PayID<sup>2</sup>. Start by tapping **Pay**.

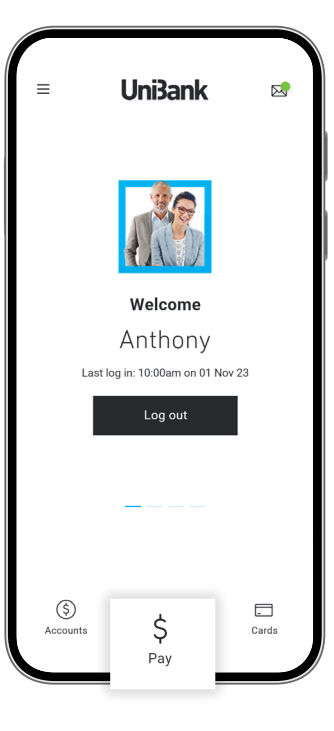

**2** Next, tap **Pay someone**.

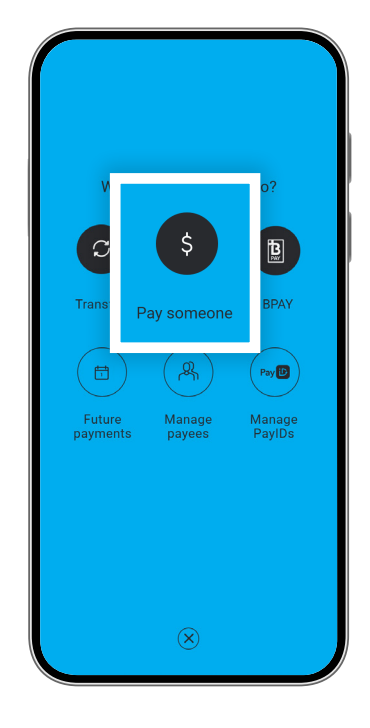

**3**

If you're paying an existing payee, select them by tapping their nickname and go to step 6. Otherwise tap **New**.

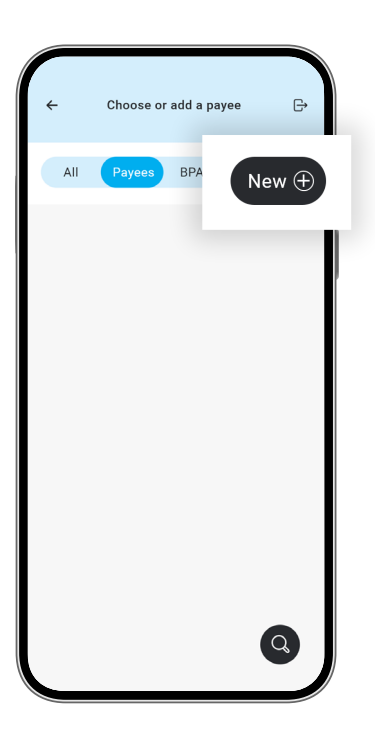

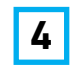

#### **Select an option:**

pay by BSB and account number, PayID<sup>2</sup> alias (email, mobile, ABN).

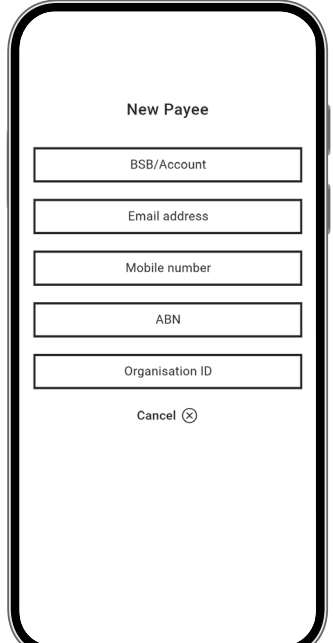

Paying someone else – cont'd

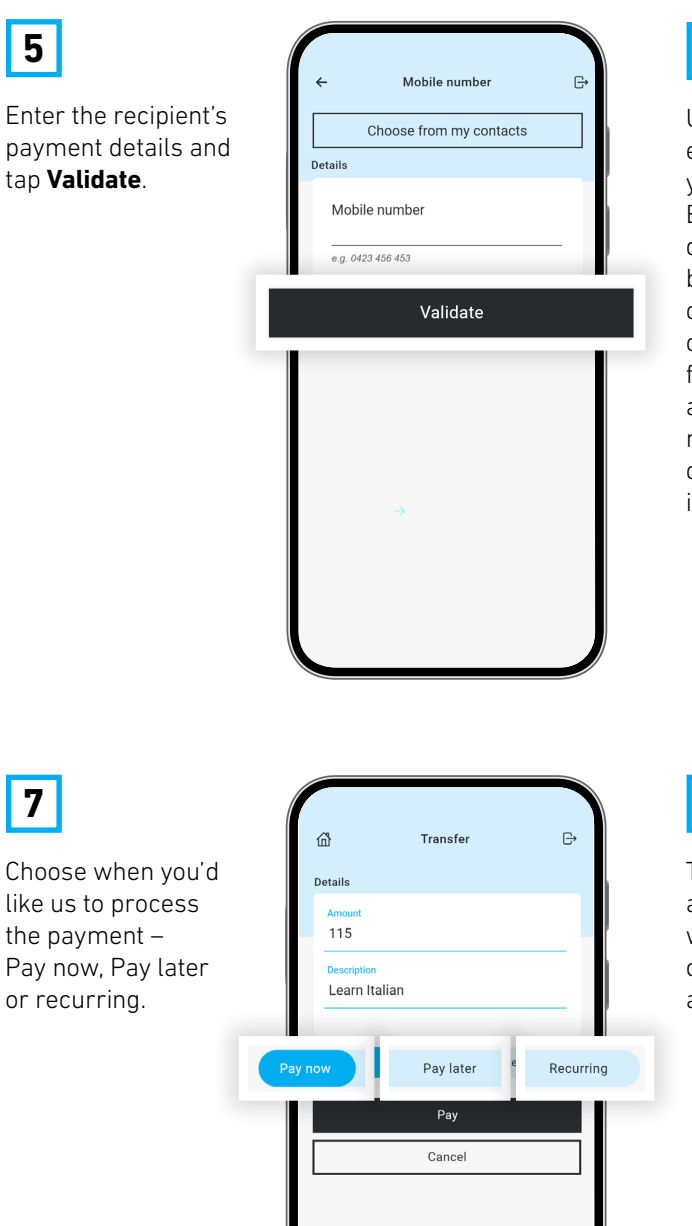

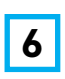

Under **Details**, enter the amount you wish to pay. Enter any Reference details requested by the Payee. You can also enter an optional description for yourself and assign the payee a nickname, so you can quickly pay them in future.

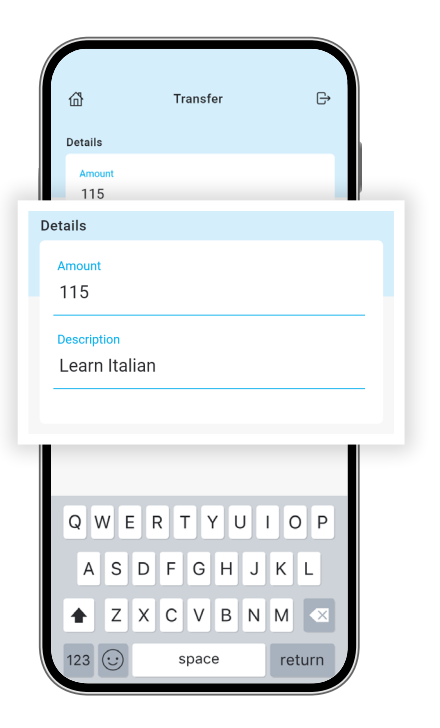

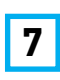

**5**

Choose when you'd like us to process the payment – Pay now, Pay later or recurring.

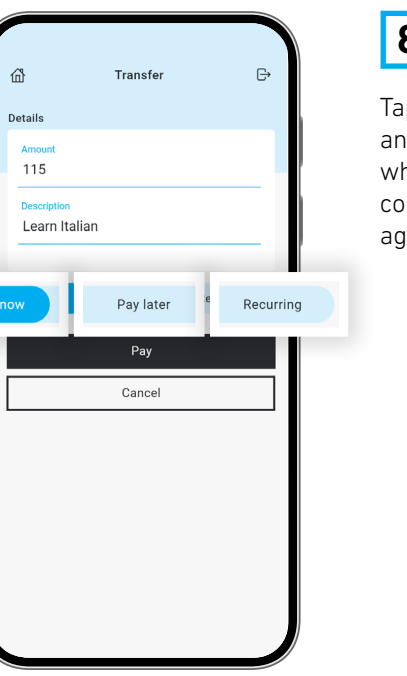

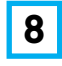

Tap the **Pay** button and confirm that what you see is correct. Tap **Pay** again.

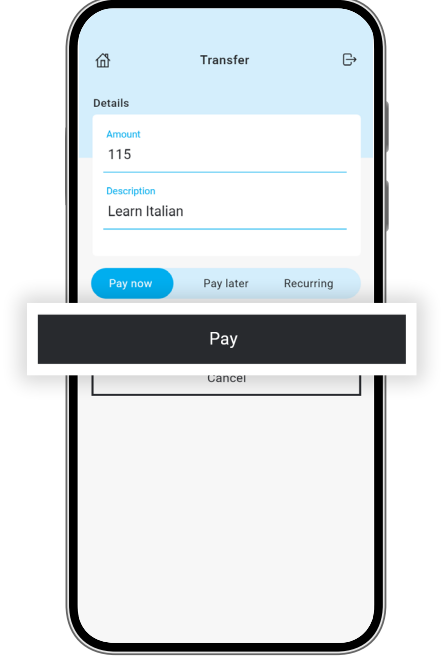

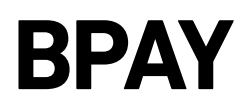

#### Pay using BPAY

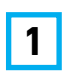

From the home screen, select the **Pay** button.

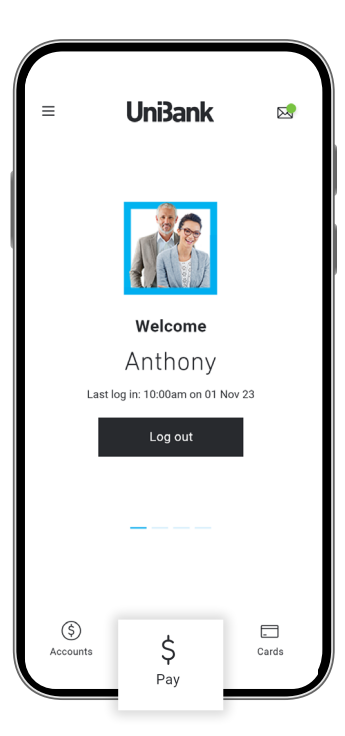

**2**

The app will ask you **What do you want to do?** Select **BPAY**.

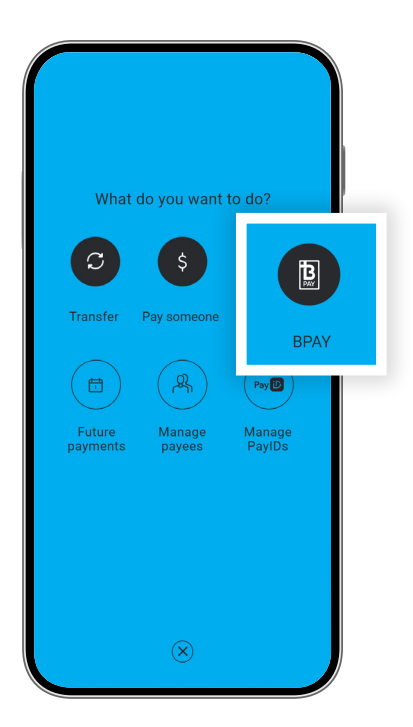

**3**

If you are paying a pre-existing payee, tap on their nickname and go to step 6. Otherwise tap on **New**, then BPAY.

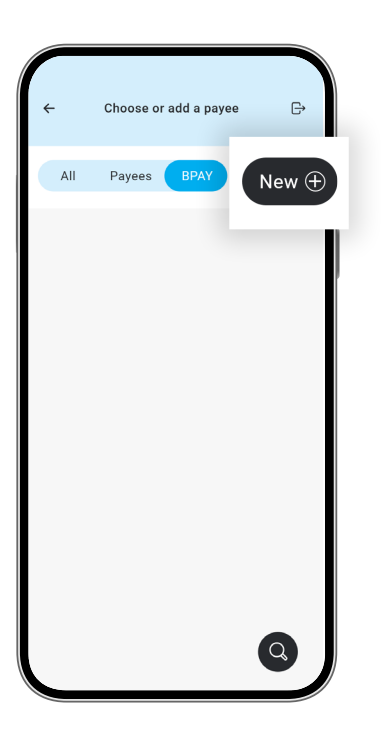

**4**

Enter the **BPAY Biller Code** of the organisation you wish to pay, then select **Validate**.

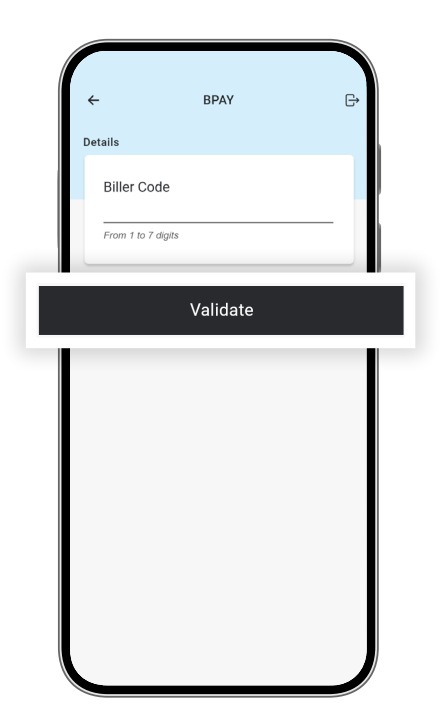

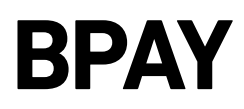

#### Pay using BPAY – cont'd

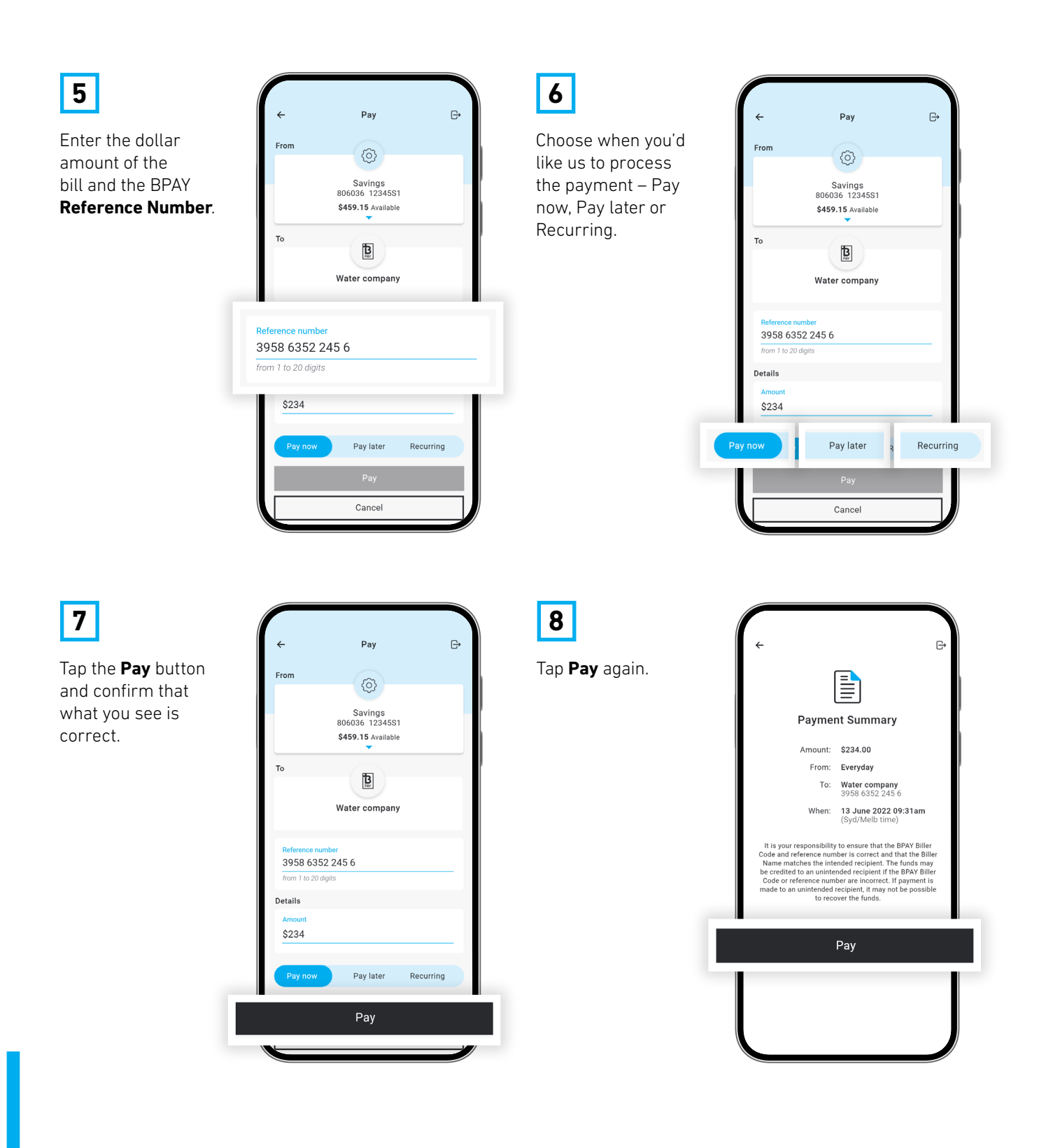

#### **Recurring transactions**

Set up recurring payments

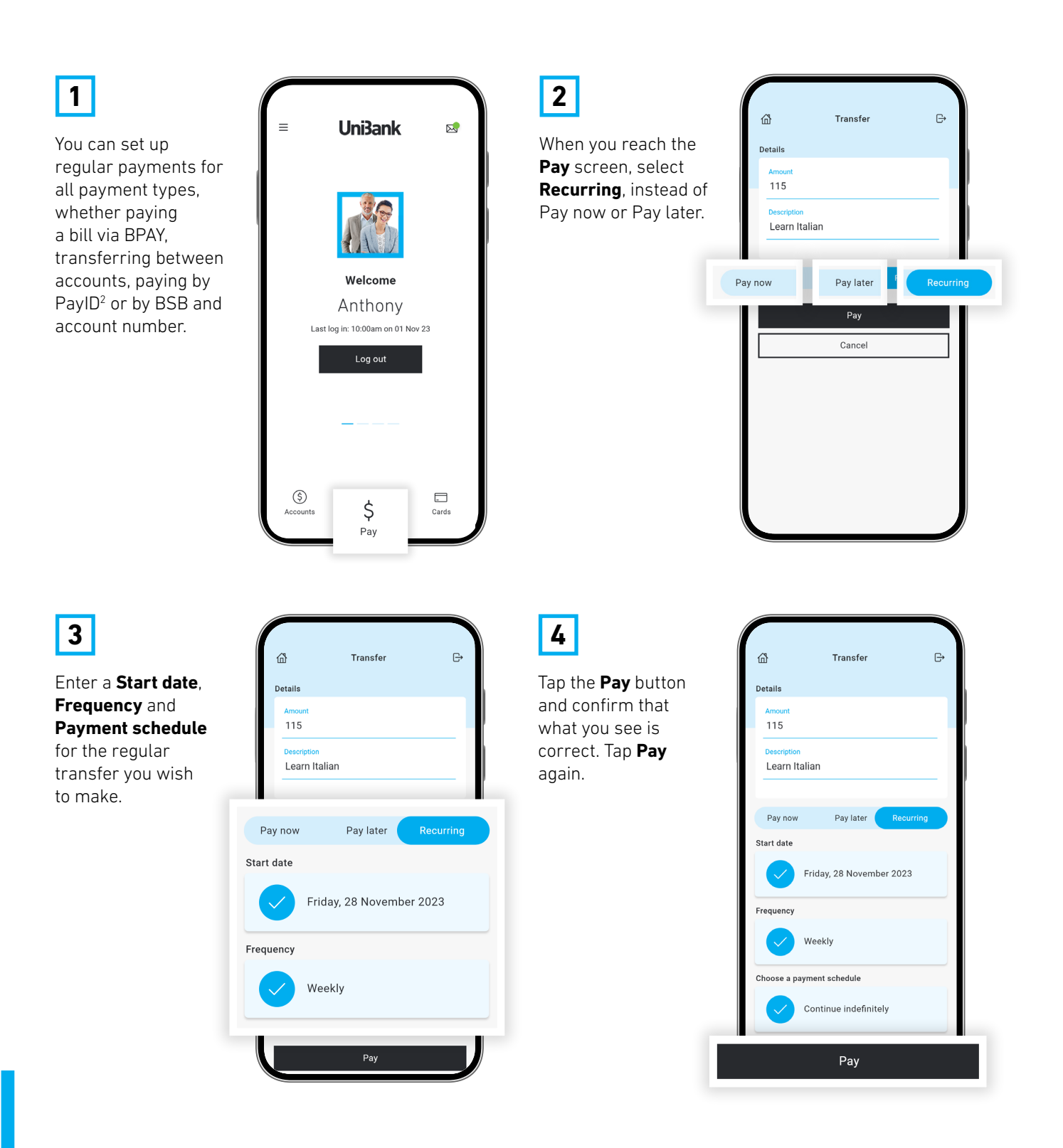

#### **PayID**<sup>2</sup>

#### How to set up PayID<sup>2</sup>

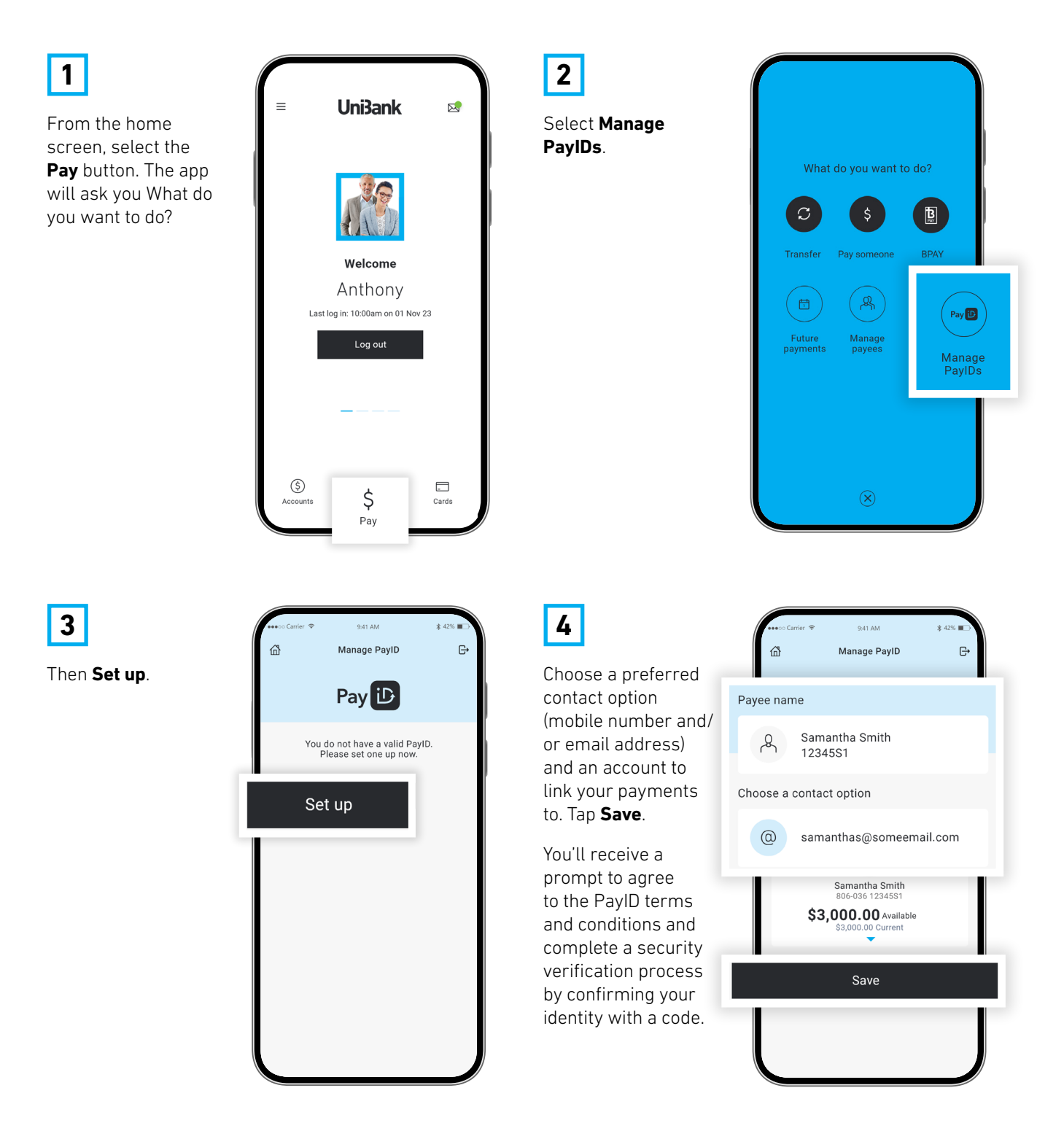

You can change details linked to PayID

by going to **Menu** > **My details**

Important information: 1. You should consider whether this service is appropriate for you before acquiring it. For additional information please refer to our Security Guide for electronic transactions and the Mobile App Terms of Use. Internet connection is needed to access the Mobile App. Normal mobile data charges apply. We test mobile banking to ensure compatibility with the majority of popular devices, but cannot guarantee compatibility with all devices and operating systems. **2.** PayID Terms of Use apply in respect of any PayID you create, attempt to create or request that we create for an Account and must be read together with any other terms and conditions that apply to the relevant Account. The complete PayID Terms of Use can be reviewed and accepted before you create any PayID within your Internet Banking. **3.** The phones screens shown are for illustration purposes. There may be<br>slight colour, wording or display variance